## **Instructions for connecting to the App for the first time:**

You can access the site on a computer or go to your APP store - Google PLAY or Apple App Store and search, ETAP. Then click on the orange @school APP option. We recommend having this handy on your phone.

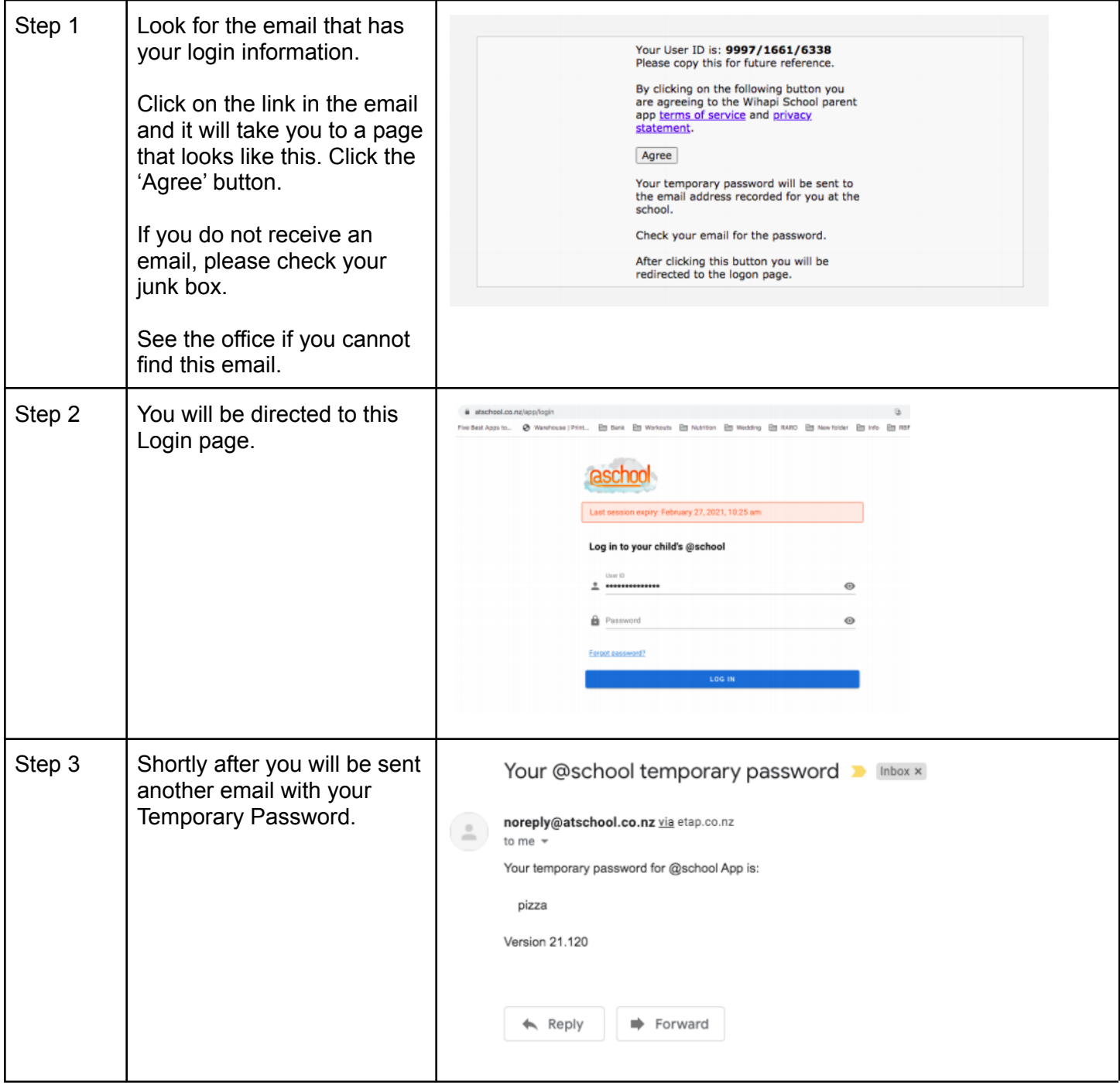

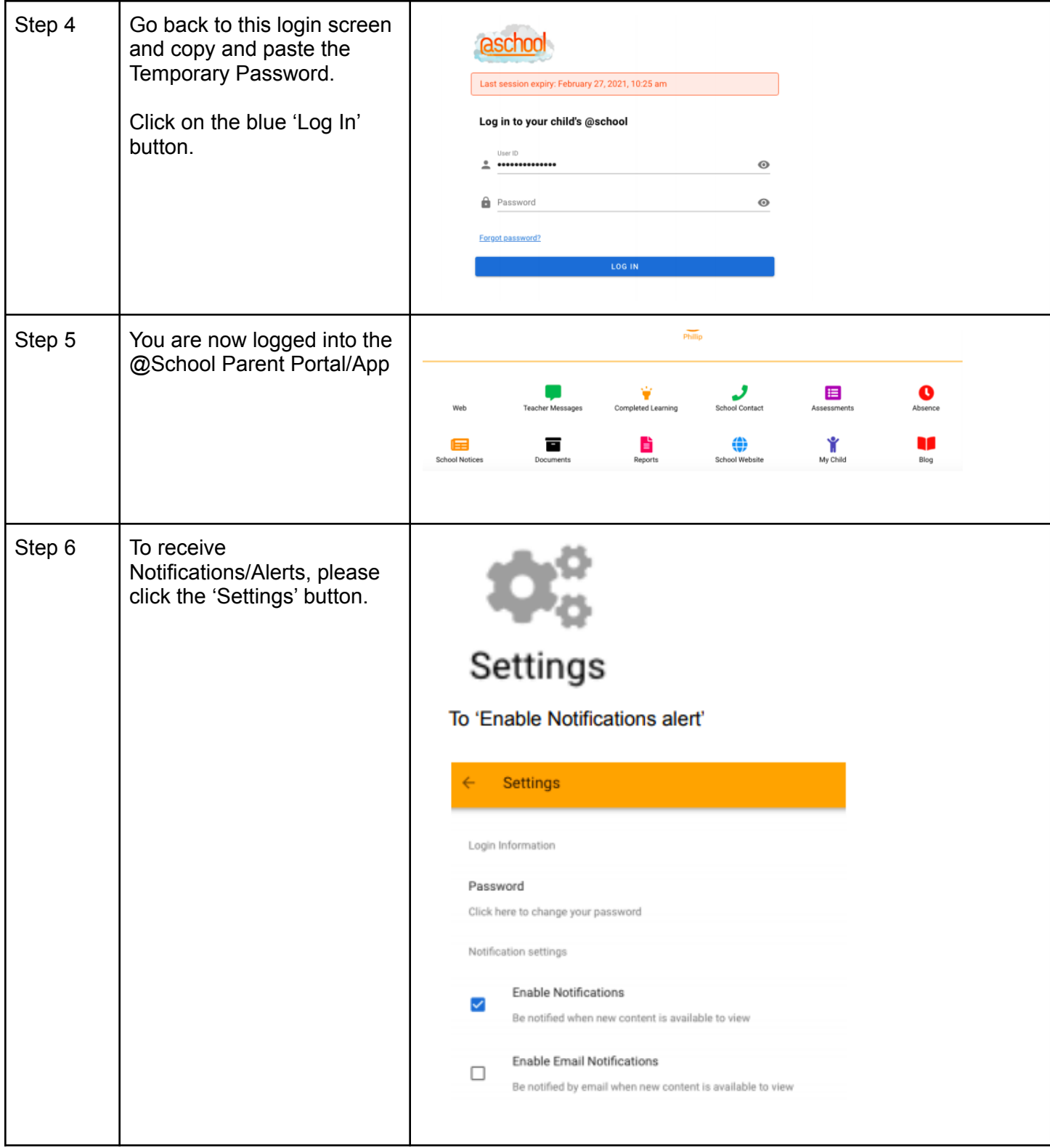

## **What you will find on the App:**

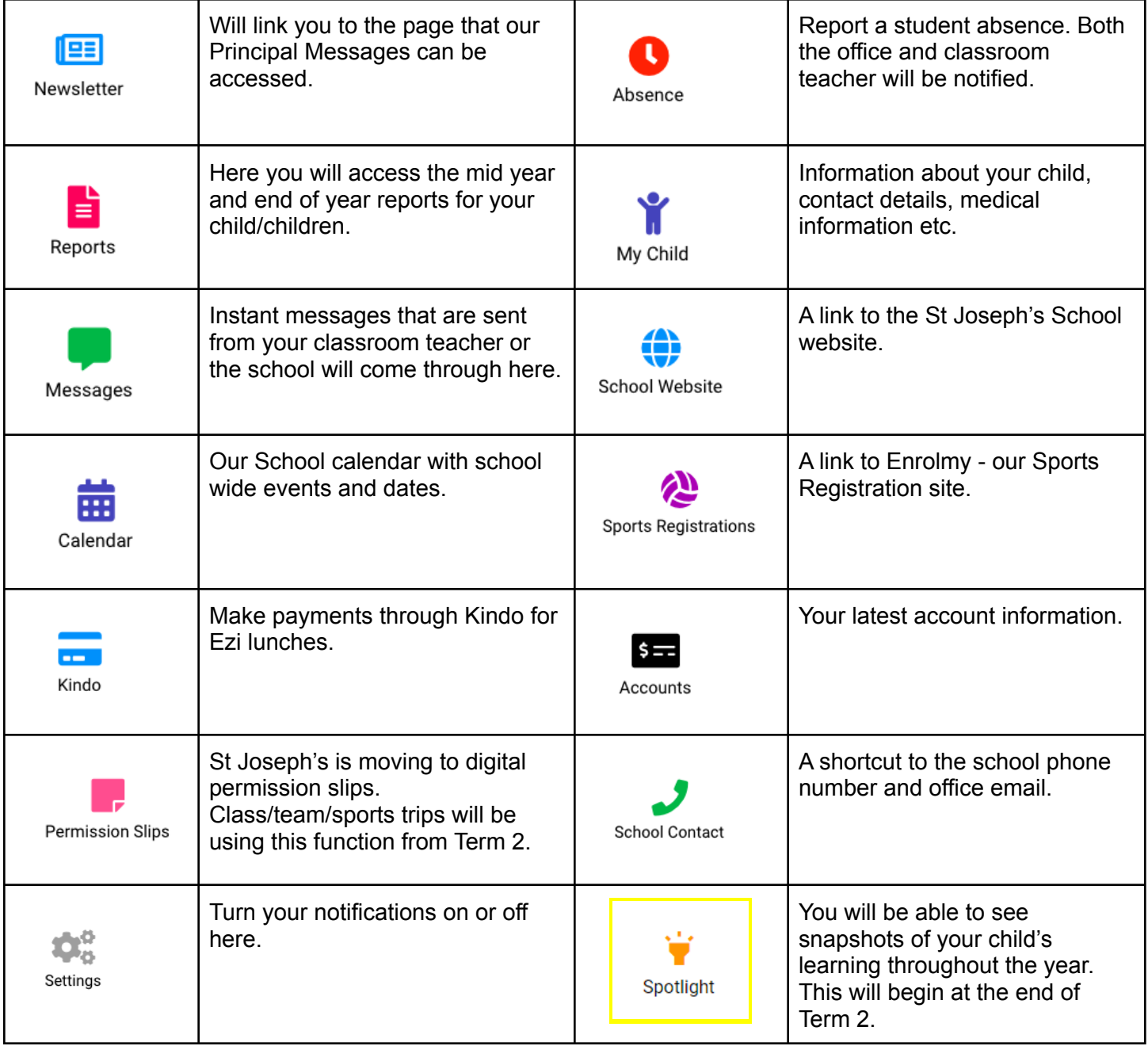